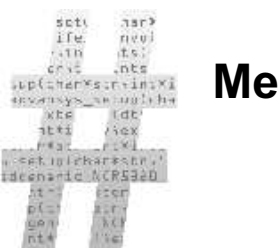

# **Me in IT** UNIX/Linux consultancy

## Using Putty and an HTTP proxy to ssh anywhere through firewalls

Do you ever have the situation (say at work using windows) where you would like to connect to a machine over ssh (say at home using Linux/UNIX) but it's not possible because of firewall rules? There might be an http-proxy server available that you could use.

Be aware that applying this trick might be technically possible but not permitted. Probably best to discuss it with someone in your organization first.

Here are the ingredients:

- 1. A windows machine to be used as a client.
- 2. A Linux/UNIX machine to be used as an ssh server.
- 3. Get Putty or Portable Putty to your client.
- 4. Find out what http proxy your organization is using on your client.
- 5. Configure Putty to use that proxy on your client.

Adsdicted.com

#### **Finding out what proxy your organization uses.**

There are a few options, going from easy to difficult, you don't have to do each, just one. See what works for you.

- 1. Open Internet Explorer, click *Tools Internet Options...*. Go to the tab *Connections* and click *LAN Settings...*. In the *Proxy server*. area, you will find the proxy server and the port. If not; continue and try the next trick.
- 2. On your windows machine, open a good website and click *Start* or whatever, then *Run...* and enter cmd. You will be presented with a crippled terminal. Type *netstat -an* and search for *ESTABLISHED* and *8080* or *3128* on one line, the IP can be found in the third column. Mine looks like this: *TCP 192.168.1.2:2210 192.168.1.1:3128 ESTABLISHED*. The 192.168.1.1 is my proxy server, 3128 the port.

#### **Configuring Putty to use a proxy.**

Now that you have the proxy server and the port, lets configure Putty.

- 1. Open Putty and enter the *Host Name* where you would like to connect to.
- 2. Open the plus before *Connections* and select *Proxy*. Enter the *Proxy hostname* and *Port*.
- 3. Now select *Open*. You should be presented with a password challenge.

Congratulations, you are connected!

Add new comment

Articles Robert de Bock

## **Comments**

### Some restricted corporate

Thu, 12/06/2007 - 07:07 — Ryan (not verified)

Some restricted corporate proxies only allow connections on port 80 and 443. So the SSH server may need to listen on one of these ports.

-ryan

reply

Me in IT© consultancy.